# B0B17MTB – Matlab

Part #4

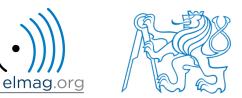

#### Miloslav Čapek

miloslav.capek@fel.cvut.cz

Viktor Adler, Pavel Valtr, Filip Kozák

Department of Electromagnetic Field B2-634, Prague

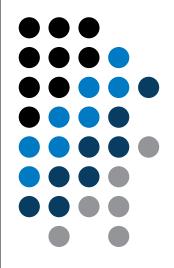

**Matlab Editor** 

**Relational and logical operators** 

Data type cell

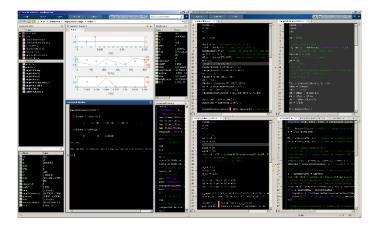

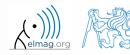

11.03.2019 12:53

B0B17MTB: Part #4

## **Matlab Editor**

- it is often wanted to evaluate certain sequence of commands repeatedly
   ⇒ utilization of Matlab scripts (plain ACSII coding)
- the best option is to use Matlab Editor
  - to be opened using: >> edit
- a script is a sequence of statements that we have been up to now typing in the command line
  - all the statements are executed one by one on the launch of the script
  - the script operates with global data in Matlab Workspace
  - suitable for quick analysis and solving problems involving multiple statements
- there are specific naming conventions for scripts (and also for functions as we see later)

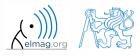

## **Script execution, m-files**

- to execute script:
  - F5 function key in Matlab Editor
  - Current Folder  $\rightarrow$  select script  $\rightarrow$  context menu  $\rightarrow$  Run
  - Current Folder  $\rightarrow$  select script  $\rightarrow$  F9
  - From the command line:

>> script\_name

- Scripts are stored as so called m-files
  - .m
  - caution: if you have Mathematica installed, the .m files may be launched by Mathematica

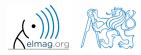

B0B17MTB: Part #4

11.03.2019 12:53

## Matlab Editor, R2016b

| New Open Save       Pint       Pint </th <th><pre>ethase, unit ddy ethase, unit ddy e</pre></th> <th></th> | <pre>ethase, unit ddy ethase, unit ddy e</pre> |       |
|----------------------------------------------------------------------------------------------------|----------------------------------------------------------------------------------------------------|-------|
| <pre>49 - fprintf(fid, '%e\n', ['# ' in.f<br/>50<br/>51 - 52<br/>53<br/>54 </pre>                                                                                                    |                                                                                                    |       |
| 11 03 2010 12:53                                                                                                    |                                                                                                    | C INO |

#### 11.03.2019 12:53

B0B17MTB: Part #4

## **Useful shortcuts for Matlab Editor**

| key                                 | meaning                                                                                             |
|-------------------------------------|----------------------------------------------------------------------------------------------------|
| CTRL + Pg. UP                       | switch among all open m-files - one direction                                                       |
| CTRL + Pg. DOWN                     | - other direction                                                                                   |
| CTRL + R                            | adds '%' at the beginning of the selected lines, "comment lines"                                    |
| CTRL + T                            | removes '%' from selected lines                                                                     |
| F5                                  | execute current script / function                                                                   |
| CTRL + S                            | save current file (done automatically after pressing F5)                                            |
| CTRL + HOME                         | jump to the beginning of file                                                                       |
| CTRL + END                          | jump to the end of file                                                                             |
| CTRL + $\rightarrow$ / $\leftarrow$ | jump word-by-word or expression-by-expression to the right / left                                   |
| CTRL + W                            | close current file                                                                                  |
| CTRL + O                            | activates open file dialog box (drag and drop technique also available)                             |
| CTRL + F                            | find / replace dialog box                                                                           |
| CTRL + G                            | "go to", jumps to the indicated line number                                                         |
| CTRL + D                            | open m-file of the function at the cursor's position                                                |
| CTRL + I                            | <pre>indention of block of lines corresponding to key words (for / while, if / switch - case)</pre> |
| Fl                                  | open context help related to the function at position of cursor                                     |

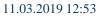

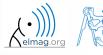

#### 120 s

- open Matlab Editor and prepare to work with a new script, call it signal1.m, for instance
- use signal generation and limiting from the previous lecture as the body of the script
- save the script in the current (or your own) folder
- try to execute the script (F5)

note: from now on, the code inside scripts will be shown without leading ">>"

7

Matlab Editor

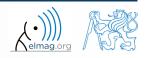

## Useful functions for script generation

- function disp displays value of a variable in Command Window
  - without displaying variable's name and the equation sign "="
  - can be combined with s text (more on that later)
  - more often it is advantageous to use more complicated but robust function sprintf

```
>> a = 2^13-1;
b = [8*a \ 16*a];
                        a = 2^{13-1};
                                                             a = 2^{13-1};
                                                                                            >> a = 2^{13-1};
b
                        b = [8*a \ 16*a];
                                                                                             = [8*a 16*a];
                                                             b = [8*a \ 16*a];
                                                      VS.
                                                                                            disp(b);
b =
                                                             disp(b);
                        b
                                                                                                  65528
                                                                                                           131056
     65528
              131056
```

- function input is used to enter variables
  - if the function is terminated with an error, the input request is repeated

```
A = input('Enter parameter A: ');
```

• It is possible to enter strings as well:

str = input('Enter String str: ', 's');

>> A = input('Enter parametr A: '); Enter parametr A: 10.153 >> A = input('Enter string str: ', 's'); Enter string str: this is a test >> whos Name Size Bytes Class Attributes A 1x14 28 char 1x1 8 double ans

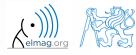

#### 600 s

## **Matlab Editor – Exercise**

- create a script to calculate compound interest\*
  - the problem can be described as :

 $P = \frac{rA\left(1+\frac{r}{n}\right)^{nk}}{n\left(\left(1+\frac{r}{n}\right)^{nk}-1\right)},$ 

where P is regular repayment of debt A, paid n-times per year in the course of k years with interest rate r (decimal number)

- create a new script and save it
- at the beginning delete variables and clear Command Window
- implement the formula first, then proceed with inputs (input) and outputs (disp)
- try to vectorize the code, e.g. for various values of *n*, *r* or *k*
- check your results (for A = 1000, n = 12, k = 15, r = 0.1 is P = 10.7461)

\*interest from the prior period is added to principal

11.03.2019 12:53

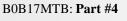

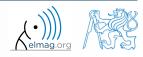

## **Matlab Editor – Exercise**

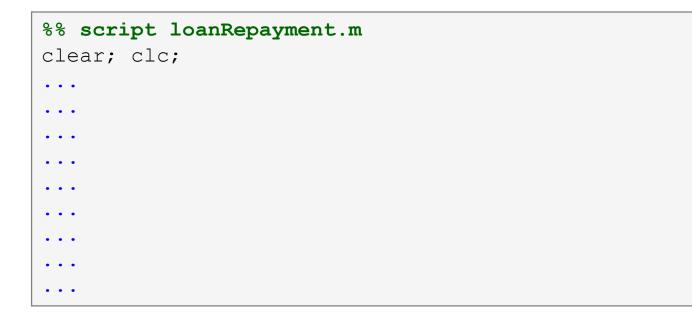

• try to vectorize the code, both for *r* and *k* 

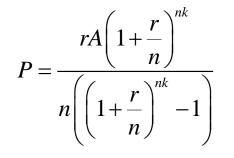

- use scripts for future work with Matlab
  - bear in mind, however, that parts of the code can be debugged using command line

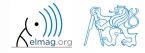

11.03.2019 12:53

## **Matlab Editor – Exercise**

- vectorized code for both *r* and *k* 
  - meshgrid replicates grid vectors r and k to produce a full grid
  - surf creates 3D surface plot

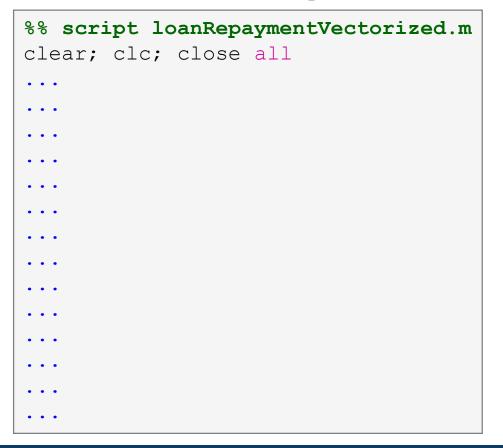

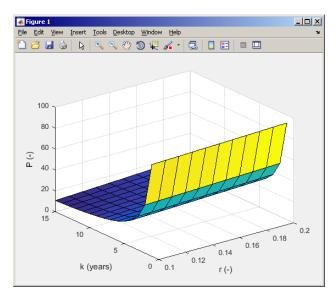

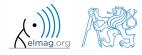

#### 11.03.2019 12:53

B0B17MTB: Part #4

## Useful functions for script generation

- function keyboard stops execution of the code and gives control to the keyboard
  - the function is widely used for code debugging as it stops code execution at the point where doubts about the code functionality exist

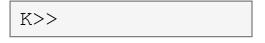

- keyboard status is indicated by K>> (K appears before the prompt)
- The keyboard mode is terminated by dbcont or press F5 (Continue)
- function pause halts code execution,
  - pause(x) halts code execution for x seconds

% code; code; code; pause;

- see also: echo, waitforbuttonpress
  - special purpose functions

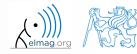

B0B17MTB: Part #4

11.03.2019 12:53

## Matlab Editor – Exercise

360 s

- modify the script for compound interest calculation in the way that
  - values *A* and *n* are entered from the command line (function input)
  - test the function keyboard (insert it right after parameter input)
    - is it possible to use keyboard mode to change the parameters inserted by input?
    - arrange for exiting the keyboard (K>>) mode, use dbcont
  - interrupt the script before displaying results (function pause)
    - note the warning "Paused" in the bottom left part of main Matlab window

```
%% script loanRepayment.m calculates regular repayment
clear; clc;
...
...
...
...
...
...
...
...
...
```

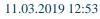

## **Script commenting**

#### • MAKE COMMENTS!!

- important / complicated parts of code
- description of functionality, ideas, change of implementation

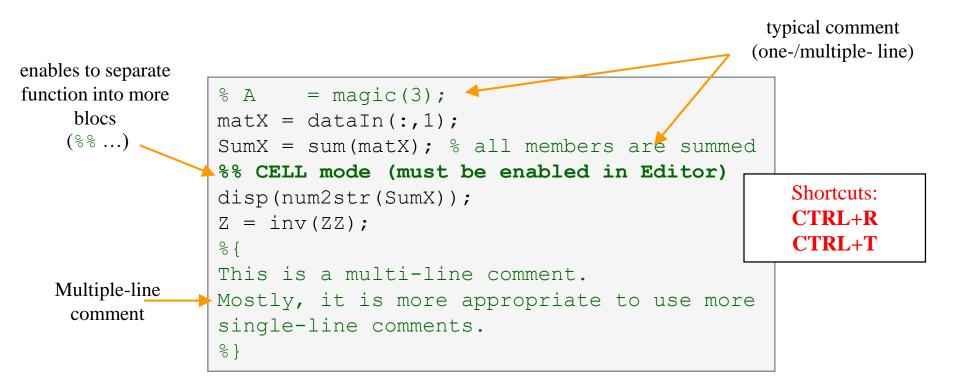

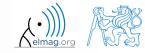

## When not making comments...

```
edgTotal = MeshStruct.edgTotal;
                               RHO P
                                         = zeros(3,9,edgTotal);
                               RHO M
                                         = zeros(3,9,edqTotal);
                             🖵 for m = 1:edqTotal
                                   RHO P(:,:,m) = repmat(MeshStruct.Rho Plus1(:,m),[1 9]);
no
                                   RHO M(:,:,m) = repmat(MeshStruct.Rho Minus1(:,m),[1 9]);
                               end
one
                               Ζ
                                         = zeros(edgTotal, edgTotal) + 1j*zeros(edgTotal, edgTotal);
                             [ for p = 1:MeshStruct.trTotal
will
                                   Plus = find(MeshStruct.TrianglePlus - p == 0);
                                   Minus = find (MeshStruct.TriangleMinus - p == 0);
understand!
                                         = MeshStruct.trCenter9 - ...
                                               repmat(MeshStruct.trCenter(:,p), [1 9 MeshStruct.trTotal]);
                                   R
                                        = sqrt(sum(D.*D));
                                        = \exp(-K*R)./R;
                                   q
                                   qP = q(:,:,MeshStruct.TrianglePlus);
                                        = g(:,:,MeshStruct.TriangleMinus);
                                   αM
                                         = sum(gP) - sum(gM);
                                   Fi
                                         = FactorFi.*reshape(Fi,edgTotal,1);
                                   ZF
                                   for k = 1:length(Plus)
                                       n
                                              = Plus(k);
                                       RP
                                              = repmat(MeshStruct.Rho Plus9(:,:,n),[1 1 edgTotal]);
                                       RPi
                                              = repmat(MeshStruct.Rho Minus9(:,:,n),[1 1 edgTotal]);
                                              = sum(gP.*sum(RP.*RHO_P)) + sum(gM.*sum(RP.*RHO_M));
                                       A
                                              = FactorA.*reshape(A,edgTotal,1);
                                       Z1
                                       Z(:,n) = Z(:,n) + MeshStruct.edgLength(n)*(Z1+ZF);
                                   end
                                   for k = 1:length(Minus)
                                              = Minus(k);
                                       n
                                       RP
                                              = repmat(MeshStruct.Rho Minus9(:,:,n),[1 1 edgTotal]);
                                       RPi
                                              = repmat(MeshStruct.Rho Plus9(:,:,n),[1 1 edqTotal]);
                                       A
                                              = sum(gP.*sum(RP.*RHO P)) + sum(gM.*sum(RP.*RHO M));
                                              = FactorA.*reshape(A,edqTotal,1);
                                       Z1
                                       Z(:,n) = Z(:,n) + MeshStruct.edqLenqth(n)*(Z1-ZF);
                                   end
                               end
```

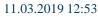

15

B0B17MTB: Part #4

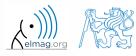

## **Cell mode in Matlab Editor**

| EDIT  | TOR       | PUBLISH                                  | VIBW                              |          |             |     |                 |                    |             |
|-------|-----------|------------------------------------------|-----------------------------------|----------|-------------|-----|-----------------|--------------------|-------------|
| New ( | Open Save | G Find Files<br>⊡ Compare ▼<br>G Print ▼ | Insert , fx Fa +<br>Comment % % % | Go To 👻  | Breakpoints | Run | Run and<br>Time | Run and<br>Advance | Run Section |
|       | FIL       | 2                                        | EDIT                              | NAVIGATE | BREAKPOINTS |     |                 | RUN                |             |

- cells enable to separate the code into smaller logically compact parts
  - separator: %%
  - the separation is visual only, but it is possible to execute a single cell shortcut CTRL+ENTER

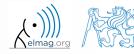

## **Cell mode in Matlab Editor**

240 s

- split previous script (loanRepayment.m) into separate parts
  - use the (cell) separator %%

```
% script loanRepayment.m
clear; clc;
```

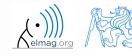

## **Live Script**

- In Matlab from R2016a
- Live script can contain code, generated output, formatted text, images, hyperlinks, equations, ...
  - it is necessary to use Live Editor
  - HOME  $\rightarrow$  New  $\rightarrow$  Live Script
  - editor creates \*.mlx files
- Export options: PDF, HTML
- Internal extensive equation editor

| HC            | ME                          |           | PLOTS        |
|---------------|-----------------------------|-----------|--------------|
|               | ÷                           |           | G Find Files |
| New<br>Script | New<br>•                    | Open<br>T | Compare      |
| <b>*</b> *    | $\mathbf{u}_1 \mathbf{u}_1$ | Script    | Ctrl+N       |
| Currer        |                             | Live Sci  | ript         |
|               | fx                          | Functio   | n t          |

| LIVE EDITO | R    | VIEW           |               |
|------------|------|----------------|---------------|
| 🕂 🕒        |      | 🔁 Find Files   |               |
| New Open   | Save | 📴 Compare      | $\Rightarrow$ |
| · · ·      | •    | 🚔 Print        | Q             |
| loanRepayr | H    | Save Ctrl      | +S 🎼          |
|            |      | Save As        |               |
| Loan       |      | Export to PDF  |               |
|            |      | Export to HTML | ·             |

| LIVE       | EDITOR            | E                   | QUATIO            | N                 |                   | VIEW        |        |            |              |             |             |                            |                   |                   |               |             |             |   |                    |  |  |      |         |  |  | Al  |        |
|------------|-------------------|---------------------|-------------------|-------------------|-------------------|-------------|--------|------------|--------------|-------------|-------------|----------------------------|-------------------|-------------------|---------------|-------------|-------------|---|--------------------|--|--|------|---------|--|--|-----|--------|
| <u>B</u> I | α λ<br>ε ε<br>χ ψ | $\frac{\pi}{\zeta}$ | σ 1<br>η 6<br>Α Ε | 1 /<br>9 i<br>3 I | 1 ∞<br>9 ι<br>7 Ε | ∇<br>κ<br>Ζ | µ<br>Н | <br>ν<br>Θ | ·.<br>ξ<br>Ι | :<br>О<br>К | ≠<br>ϖ<br>M | $\leq \frac{1}{\rho}$<br>N | ≥ ≈<br>Q (<br>E ( | ε ε<br>ς 1<br>Ο Γ | Ξβ<br>υ<br>ΙΡ | γ<br>φ<br>Σ | δ<br>φ<br>Τ | • | (D)<br>Parentheses |  |  |      |         |  |  | •   | Aatrix |
| FORMAT     |                   |                     |                   |                   |                   |             |        | S١         | MBOLS        |             |             |                            |                   |                   |               |             |             |   |                    |  |  | STRU | JCTURES |  |  | MAT | RICES  |

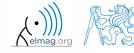

11.03.2019 12:53

**18** 

B0B17MTB: Part #4 Department of Electromagnetic Field, CTU FEE, miloslav.capek@fel.cvut.cz

## **Live Script**

| Image     Image     Image     Image     Image     Image     Image     Image     Image       New     Open     Save     Image     Image     Image     Image     Image       V     V     Image     Image     Image     Image     Image       FILE     NAMOATE     FORMAT     Image     Image                                                                                                    | AaBbCc     AaBbCc     AaBbC       Normal     Heading     Title |
|----------------------------------------------------------------------------------------------------|----------------------------------------------------------------|
| File       NAMGATE       FORMAT       INSERT         IoanRepayment.mix       #         Loan Repayment Live Script         Compound interest is the addition of interest to the principal sum of a loan or deposit.         Initialization of script         clear; clc; close all         r = 0.1:0.01:0.2;         A = 1e3;         n = 12;         k = 1:15;         Computation $P = \frac{rA\left(1 + \frac{r}{n}\right)^{nk}}{n\left(\left(1 + \frac{r}{n}\right)^{nk} - 1\right)}$ [R, K] = meshgrid(r, k);         P = R*A.*(1 + R/n).^(n*K) ./         (n.*((1 + R/n).^(n*K) - 1));         Plot Results         surf(R, K, P)         xlabel('r (-)');         ylabel('k (years)');         zlabel('r (-)'); | TEXT STYLE<br>RIN                                              |
| For more information:                                                                                                    |                                                                |

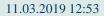

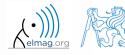

B0B17MTB: Part #4
Department of Electromagnetic Field, CTU FEE, miloslav.capek@fel.cvut.cz

## **Data in scripts**

- scripts can use data that has appeared in Workspace
- variables remain in the Workspace even after the calculation is finished
- operations on data in scripts are performed in the base Workspace

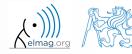

## Naming conventions of scripts and functions

- names of scripts and functions
  - max. number of characters is 63 (additional characters are ignored)
  - naming restrictions similar to variable names apply
  - choose names describing what the particular function calculates
  - avoid existing names as the new script is called instead of an existing built-in function (overloading can occur)
- more information:
  - http://www.mathworks.com/matlabcentral/fileexchange /2529-matlab-programming-style-guidelines
- in the case you want to apply vector functions row-wise
  - check whether the function enables calculation in the other dimension (max)
  - transpose your matrix
  - some of the functions work both column-wise and row-wise (sort × sortrows)

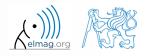

### startup.m script

- script startup.m
  - always executed at Matlab start-up
  - it is possible to put your predefined constants and other operations to be executed (loaded) at Matlab start-up
- Iocation (use >> which startup):
  - ...\Matlab\R201Xx\toolbox\local\startup.m
- change of base folder after Matlab start-up :

```
%% script startup.m in ..\Matlab\Rxxx\toolbox\local\
clc;
disp('Workspace is changing to:');
cd('d:\Data\Matlab\');
cd
disp(datestr(now, 'mmmm dd, yyyy HH:MM:SS.FFF AM'));
Workspace is changing to:
```

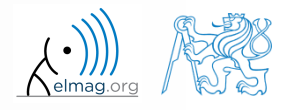

B0B17MTB: Part #4

22

#### matlabrc.m script

- executed at Matlab start-up (or manually executed: >> matlabrc)
- contains some basic definitions, e.g.
  - figure size, set-up of some graphic elements
  - sets Matlab path (see later)
  - and others
- in the case of a multi-license it is possible to insert a message in the script that will be displayed to all users at the start-up
- location (use >> which matlabrc):
  - ...\Matlab\R201Xx\toolbox\local\matlabrc.m
- last of all, startup.m is called (if existing)
- matlabrc.m is to be modified only in the case of absolute urgency!

## **Relational operators**

- to inquire, to compare, <u>whether 'something' is greater than, lesser than,</u> <u>equal to etc.</u>
- the result of the comparison is always either
  - positive (true), logical one "1"
  - negative (false), logical zero "0"

| >  | greater than             |
|----|--------------------------|
| >= | greater than or equal to |
| <  | lesser than              |
| <= | lesser than or equal to  |
| == | equal to                 |
| ~= | not equal to             |

- all relational operators are vector-wise
  - it is possible to compare as well vectors vs. vectors, matrices vs. matrices, ...
- often in combination with logical operators (see later)
  - more relational operators applied to a combination of expressions

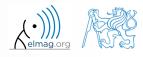

300 s

## **Relational operators**

- having the vector  $\mathbf{G} = \left(\frac{\pi}{2} \quad \pi \quad \frac{3}{2}\pi \quad 2\pi\right)$ , find elements of  $\mathbf{G}$  that are
  - greater than  $\pi$
  - lesser or equal to  $\pi$
  - not equal to  $\pi$
- try similar operations for  $\mathbf{H} = \mathbf{G}^{\mathrm{T}}$  as well
- try to use relational operators in the case of a matrix and scalar as well
- find out whether  $V \ge U$ :

 $\mathbf{V} = \begin{pmatrix} -\pi & \pi & 1 & 0 \end{pmatrix}$  $\mathbf{U} = \begin{pmatrix} 1 & 1 & 1 & 1 \end{pmatrix}$ 

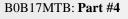

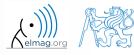

Operators

#### 200 s

## **Relational operators**

- find out results of following relations
  - try to interpret the results

>> (1 > A) <= true

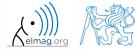

11.03.2019 12:53

B0B17MTB: Part #4

26

27

B0B17MTB: Part #4

## **Logical operators**

- to enquire, to find out, whether particular condition is fulfilled
- the result is always either
  - positive (true), logical one "1"
  - negative (false), logical zero "0"
- all, any is used to convert logical array into a scalar
- Matlab interprets any numerical value except 0 as true
- all logical operators are vector-wise
  - it is possible to compare as well vectors vs. vectors, matrices vs. matrices, ...
- functions is\* extend possibilities of logical enquiring
  - we see later

| ŵ | and |
|---|-----|
|   | or  |
| ~ | not |
|   | xor |
|   | all |
|   | any |

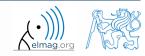

## Logical operators – application

assume a vector of 10 random numbers ranging from -10 to 10

>> a = 20 \* rand(10, 1) - 10

following command returns true for elements fulfilling the condition:

>> a < -5 % relation operator

- following command returns values of those elements fulfilling the condition (logical indexing): >> a(a < -5)
- following command puts value of -5 to the position of elements fulfilling the condition : >> a(a < -5) = -5

- following command sets value of the elements in the range from -5 to 5 equal to zero (opposite to tresholding): >> a(a > -5 & a < 5) = 0
- tresholding function (values below -5 sets equal to -5, values above 5 sets equal to 5): | >> a(a < -5 | a > 5) = sign(a(a < -5 | a > 5))\*5

11.03.2019 12:53

Operators

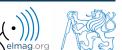

420 s

## **Logical operators**

• determine which of the elements of the vector  $\mathbf{A} = \left(\frac{\pi}{2} \quad \pi \quad \frac{3}{2}\pi \quad 2\pi\right)$ 

- are equal to  $\pi$  <u>or</u> are equal to  $2\pi$ 
  - pay attention to the type of the result (= logical values true / false)
- are greater than  $\pi/2$  and at the same time are not equal  $2\pi$

• concatenate elements from the previous condition to vector A

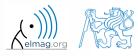

## **Logical operators**

150 s

- create a row vector in the interval from 1 to 20 with step of 3
  - create the vector filled with elements from the previous vector that are greater than 10 and at the same time smaller than 16; use logical operators

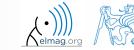

## **Logical operators**

240 s

- create matrix M = magic (3) and find out using functions all and any
  - in which columns all elements are greater than 2
  - in which rows at least one element is greater than or equal to 8
  - whether the matrix M contains positive numbers only

 $^{8}\mathbf{M} = \begin{pmatrix} 8 & 1 & 6 \\ 3 & 5 & 7 \\ 4 & 9 & 2 \end{pmatrix}$ 

$$\operatorname{any} \begin{pmatrix} 0 & 1 & 1 \\ 1 & 1 & 0 \\ 0 & 1 & 1 \end{pmatrix} = \begin{pmatrix} 1 & 1 & 1 \end{pmatrix}, \ \operatorname{all} \begin{pmatrix} 0 & 1 & 1 \\ 1 & 1 & 0 \\ 0 & 1 & 1 \end{pmatrix} = \begin{pmatrix} 0 & 1 & 0 \end{pmatrix}, \ \operatorname{any} \begin{pmatrix} 0 & 1 & 1 \\ 1 & 1 & 0 \\ 0 & 1 & 1 \end{pmatrix} = \operatorname{any} \begin{pmatrix} 0 & 1 & 0 \end{pmatrix} = 1$$

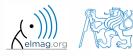

B0B17MTB: Part #4

## Logical operators: &&, ||

- in the case we need to compare scalar values only then "short-circuited" evaluation can be used
- evaluation keeps on going till a point where it makes no sense to continue
  - i.e. when evaluating

```
>> clear;
>> a = true;
>> b = false;
>> a && b && c && d
```

 $\dots$  no problems with undefined variables c, d, because the evaluation is terminated earlier

- however:
  - terminated with error ...

>> clear;
>> a = true;
>> b = true;
>> a && b && c && d

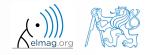

B0B17MTB: Part #4

#### 240 s

- **Logical operators** 
  - find out the result of following operation and interpret it

>> ~(~[1 2 0 -2 0])

- test whether variable *b* is not equal to zero and then test whether at the same time a / b > 3
  - following operation tests whether both conditions are fulfilled while avoiding division by zero!

```
    however: >> 1/0 > 3 % Inf > 3
    ans =
    1
```

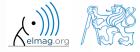

300 s

## Matrix indexation using own values

• create matrix A

| >> A = magic(N |    |
|----------------|----|
|                | 1) |

| A = |    |    |    |    |
|-----|----|----|----|----|
|     | 16 | 2  | 3  | 13 |
|     | 5  | 11 | 10 | 8  |
|     | 9  | 7  | 6  | 12 |
|     | 4  | 14 | 15 | 1  |

• first think about what will be the result of the following operation and only then carry it out

- does the result correspond to what you expected?
- can you explain why the result looks the way it looks?
- notice the interesting mathematical properties of the matrix A and B
- are you able to estimate the evolution?, C = B(B)
- try similar process for N = 3 or N = 5

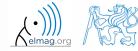

- variable of type cell enables to store all types of variables (i.e. for instance variable of type cell inside another variable of type cell)
  - Examples of cell:

>> CL1 = {zeros(2), ones(3), rand(4), 'test', {NaN(1), inf(2)}}

• variable of type cell can be easily allocated:

>> CL0 = cell(1,3)

• memory requirements is a trade-off for complexity of cell type

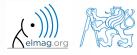

## **Cell indexing #1**

- there are two possible ways of cell structure indexing
  - round brackets ( ) are used to access cells as such
  - curly brackets { } are used to access data in individual cells

• Example.:

```
>> CL = {[1 2;3 4];eye(3);'test'}
>> CL(2:3) % returns cells 2, 3 of CL
>> CL{1} % returns matrix [1 2; 3 4]
>> CL{1}(2,1) % = 3
>> CL1 = CL(1) % CL1 is still a cell!
>> M = CL1{1} % M is a matrix of numbers of type double
```

11.03.2019 12:53

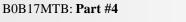

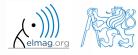

Department of Electromagnetic Field, CTU FEE, miloslav.capek@fel.cvut.cz

36

#### Data types

>> celldisp(CL)

## **Cell indexing #2**

- Example.:
- >> CL1 = { 'one', 'two' };
  >> CL2 = { [1, 2; 3, 4], magic(3) };
  >> CL = { CL1; CL2 };
  >> CL{2}{1}(2,1)
- functions to get oriented in a cell

celldisp 📣 Figure 1 File Edit View Insert Tools Desktop Window Help 🎦 🖆 🛃 ዿ | 🔖 | 🔍 🤍 🖤 🧐 🐙 🔏 - 🗔 | 🗖 📰 | 💷 🛄 cellplot one two

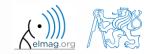

6

7

2

9

4

11.03.2019 12:53

B0B17MTB: Part #4

37

## **Typical application of cells**

- in switch-case branching for enlisting more possibilities
- work with variously long strings
- GUI
- all iteration algorithms with variable size of variables
- ...

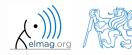

| edit              | open Matlab Editor                                           | • |
|-------------------|--------------------------------------------------------------|---|
| keyboard          | stops execution ot the file and gives control to keyboard    | • |
| return, input     | return control to invoking function, value input request     | • |
| disp, pause       | display result in command line, pauses code execution        | • |
| num2str           | conversion from datatype numeric to char                     | • |
| and, or, not, xor | functions overloading logical operators                      |   |
| all, any          | evaluation of logical arrays (,,all of", ,,at least one of") | • |
| sign              | signum function                                              |   |

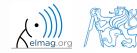

### **Exercise #1**

360 s

- recall the signal from lecture 3
  - try again to limit the signal by values  $s_{\min}$  a  $s_{\max}$
  - use relational operators (> / <) and logical indexing (s(a>b) = c) instead of functions max, min
    - solve the task item-by-item

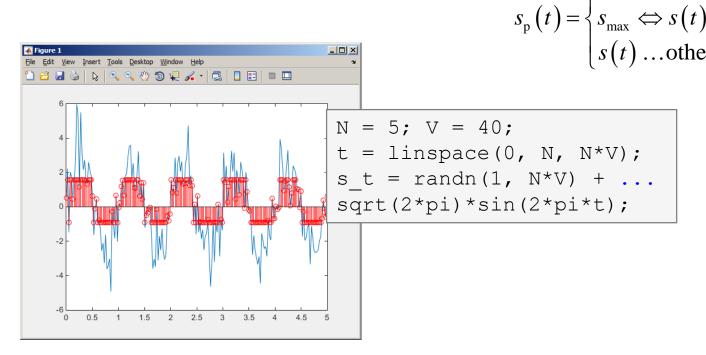

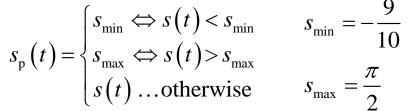

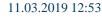

B0B17MTB: Part #4

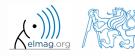

40

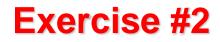

300 s

- consider following matrix:  $\mathbf{A} = \begin{pmatrix} 1 & 1 & 2 \\ 2 & 3 & 5 \end{pmatrix}$
- write a condition testing whether all elements of **A** are positive and at the same time all elements of the first row are integers
  - if the condition is fulfilled display the result using disp

- compare with
   if all(all(A > 0)) && all(mod(A(1, :), 1) == 0)
   disp('yep');
   end
  - what is the difference?

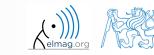

B0B17MTB: Part #4

## Thank you!

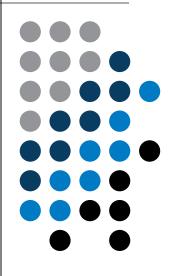

ver. 11.1 (11/03/2019) Miloslav Čapek, Pavel Valtr miloslav.capek@fel.cvut.cz pavel.valtr@fel.cvut.cz

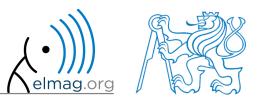

Apart from educational purposes at CTU, this document may be reproduced, stored or transmitted only with the prior permission of the authors. Document created as part of B0B17MTB course.